## ОТКРЫТОЕ АКЦИОНЕРНОЕ ОБЩЕСТВО **«МУСОРОУБОРОЧНАЯ КОМПАНИЯ»** 350051, Краснодар, Рашпилевская, 325

Тел.: (861) 211-55-55, факс: (861) 255-50-63 office@trashcomp.com www.trashcomp.com ИНН/КПП 2308131994/230801001

## **Уважаемый клиент!**

Настоящим письмом сообщаем, что ОАО «Мусороуборочная компания» переходит на электронный документооборот ЭДО с использованием аккредитованного ФНС оператора ЗАО «Прозводственная фирма «СКБ Контур» (система Диадок [https://diadoc.kontur.ru\)](https://diadoc.kontur.ru/), далее - Оператор ЭДО.

Электронные документы, отправляемые через систему ЭДО, подписываются квалифицированной электронной подписью и имеют юридическую силу, как и документы, оформленные на бумажных носителях и подписанные собственноручной подписью.

На сегодняшний день в электронном виде можно обмениваться следующими документами: счет-фактуры, товарные накладные (ТОРГ-12), акты выполненных работ (оказанных услуг), акты сверок, договоры, дополнительные соглашения к договорам, акты приема-передачи контейнеров, акты возврата контейнеров.

Электронный документооборот позволит Вам:

 Сэкономить до 80 % издержек на формировании, доставке, обработке и хранении документов;

Отправлять документы с гарантией доставки до получателя;

 Оперативно получать статусы по документам: получен/подписан/требуется уточнение;

Отправлять документы прямо из Вашей учетной системы.

## **Для начала работы с электронными документами необходимо пройти простую процедуру регистрации:**

1. Зайдите на сайт [https://diadoc.kontur.ru/EasyRegistration.](https://diadoc.kontur.ru/EasyRegistration)

2. Если у вас есть электронная подпись (например, для сдачи отчетности):

- вставьте носитель с подписью и нажмите «Войти по сертификату»;

- нажмите кнопку «Войти в Диадок;

- выберите ваш установленный сертификат и нажмите кнопку «Войти»;

- войдя в кабинет, вы можете получать и обрабатывать документы.

Если у вас нет электронной подписи, вам необходимо приобрести ее в любом авторизованном удостоверяющем центре. Для того чтобы заказать изготовление сертификата электронной подписи у СКБ Контур

- нажмите «Отправить заявку на сертификат»;

- заполните все необходимые данные по вашей организации и контактные данные;

- нажмите кнопку «Отправить заявку».

Далее с вами свяжется менеджер СКБ Контур и уточнит условия изготовления сертификата.

3. Работа с электронными документами:

- на сайте [https://diadoc.kontur.ru](https://diadoc.kontur.ru/) зайдите в кабинет по сертификату;

- нажмите кнопку «Настройки и оплата» и выберите пункт «Реквизиты организации»;

- проверьте реквизиты вашей организации и заполните недостающие;

- с помощью кнопки «В список документов» вернитесь на начальную страницу личного кабинета и войдите в папку «Входящие»;

- обработайте полученные электронные документы.

Телефон Круглосуточной Технической поддержки Оператора ЭДО **8 800 500-10-18**

Контрагентам, работающим с другими операторами ЭДО, Контур открывает роуминговое соединение на основании письменной заявки ОАО «Мусороуборочная компания». Для подключения к услуге роуминга необходимо отправить на адрес электронной почты [dogovor@trashcomp.com](mailto:dogovor@trashcomp.com) информацию по форме:

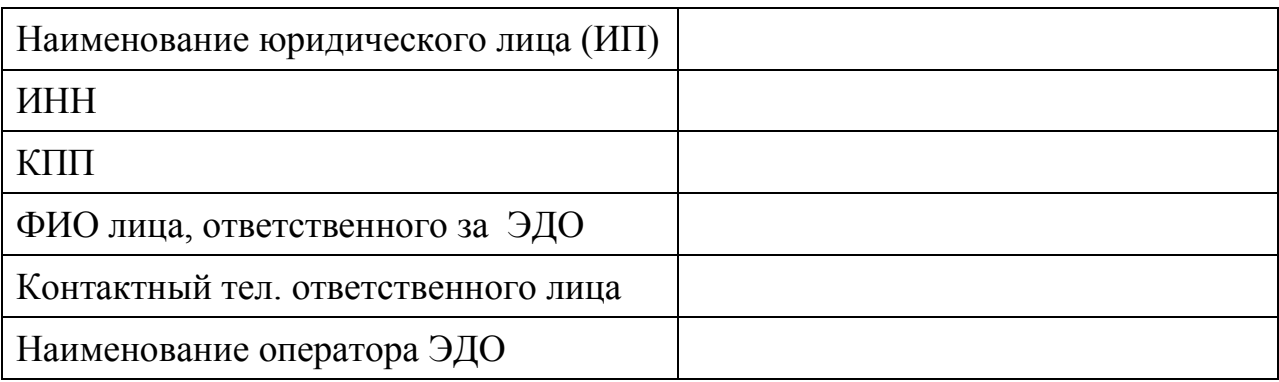